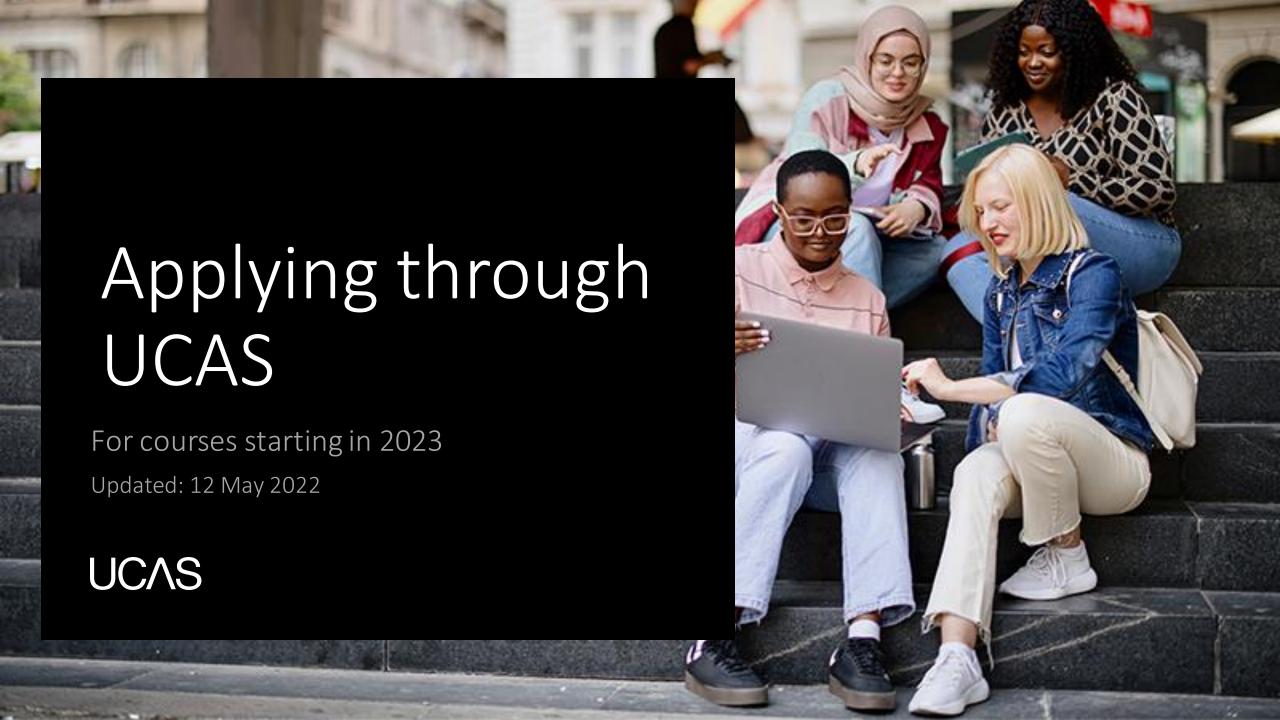

### When to Apply

- 6<sup>th</sup> September completed applications can be submitted to UCAS.
- 15 October 2022 (18:00 UK time) deadline for Oxford or Cambridge, and most courses in Medicine, Dentistry, or Veterinary Medicine/Science. Internal deadline is 30<sup>th</sup> September 2022
- 25<sup>th</sup> January 2023 (18:00 UK time) deadline for the majority of undergraduate courses. Internal deadline is 17<sup>th</sup> November 2022
- 24 March 2023(18:00 UK time) deadline for some Art and Design courses.
- 4 July 2023 (18:00 UK time) last date to submit a late application before Clearing.

## **Application overview**

The application form is responsive to make it easier to complete.

Once you've completed 'Contact & residency details' if your permanent residence is in the UK, you'll also see the 'Diversity and inclusion' and 'Extra activities' sections to complete.

All sections must be marked as 'Complete' to send to your school or college that you may be linked to for review. You must complete all mandatory questions to mark a section as complete (they have a \*).

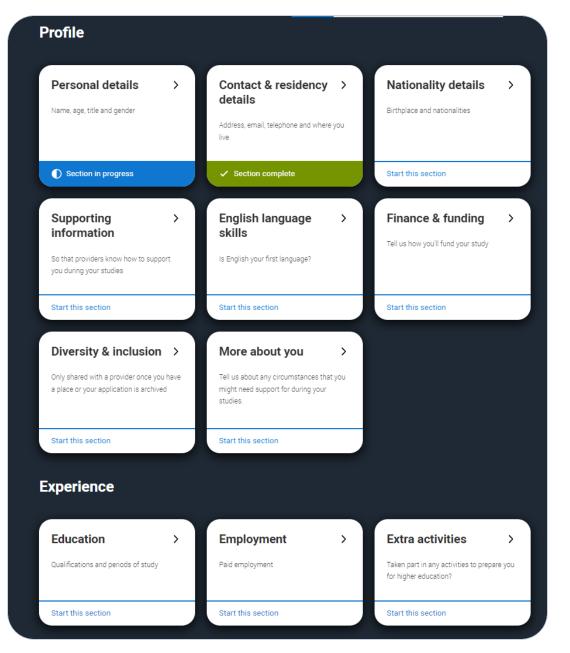

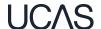

Security marking: **PUBLIC** | 3

### **Application overview**

The list on the left of each section will show which sections are completed (with a tick), which are in progress (with a half-moon) and which have yet to be started (no icon).

Click on the throughout for help text to provide advice about what to put.

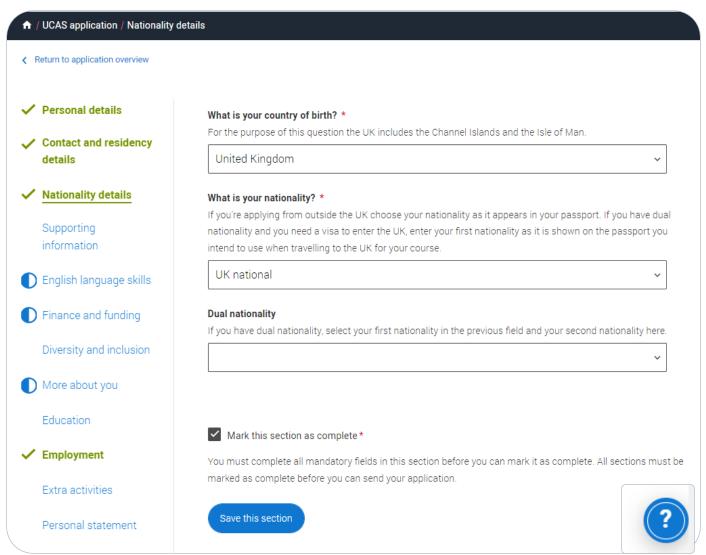

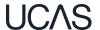

Security marking: **PUBLIC** 4

Your email will be used by both UCAS and your choices to update you. If you're using a school/college email address make sure you can access it at all times so you don't miss anything important. We would advise using a personal email address.

You'll only see the fields to add the nominated contact details if you answer **Yes** to the question.

This means someone else can speak to us about your application.

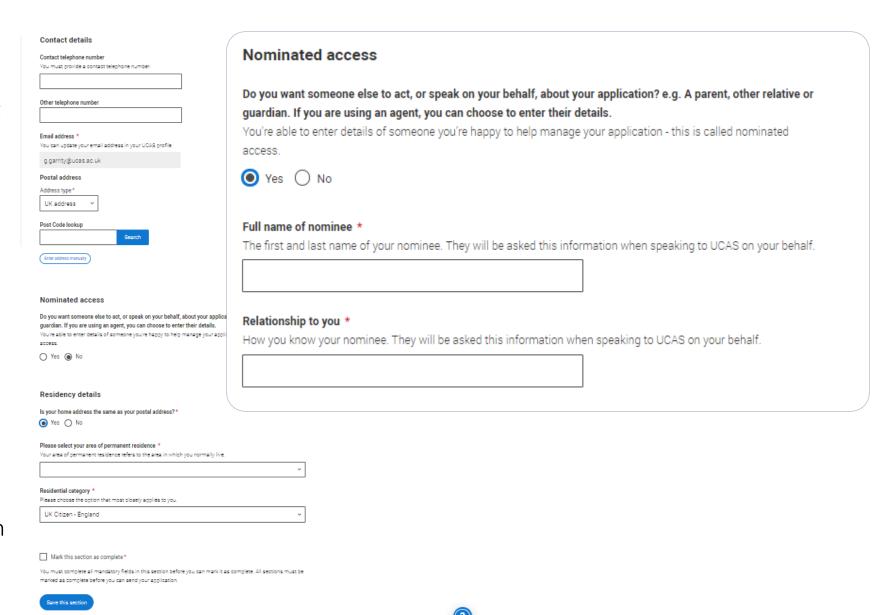

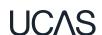

Security marking: **PUBLIC** | 5

You will only be asked further questions in finance and funding if you select UK, ChI, IoM or EU Student Finance Services.

We'll ask you for your local authority under 'Student support arrangements'.

For more information head to: <u>ucas.com/finance</u>

Personal details Contact and residency details ✓ Nationality details ✓ Supporting information ✓ English language skills Finance and funding Diversity and inclusion More about you Education ✓ Employment

#### What will be your main source of funding for your studies? \*

Select an option from the drop-down list to tell us how you expect to pay for your tuition fees. Most applicants from the UK, Channel Islands, Isle of Man, and the EU will be in the category UK, ChI, IoM, or EU student finance.

This guidance has been created in the absence of full Brexit arrangements being available and you should give your answer as guided. Universities and colleges are aware that EU applicants will be selecting the UK, ChI, IoM or EU student finance option.

UK, Chl, IoM or EU student finance services  ${\color{blue} {\smile}}$ 

#### Student support arrangements

Tell us who will assess you for tuition fees, or how you will pay for your course. Please select the option which best describes your situation.

Gloucestershire ~

Mark this section as complete \*

You must complete all mandatory fields in this section before you can mark it as complete. All sections must be marked as complete before you can send your application.

Save this section

Personal statement

Extra activities

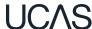

You can select *I prefer not to* say for the parental education question.

For the occupational background, you must type at least 3 letters into the response field, and then select an option from the menu that appears below it.

If you prefer not to give this information, please enter 'I prefer not to say'.

| Do any of your parents, step-parents or guardians have any higher education qualification, such as a degree, diploma, or certificate of higher education? |                                                    |
|----------------------------------------------------------------------------------------------------|----------------------------------------------------|
| diploma, or certificate of higher educations                                                                                                    |                                                    |
|                                                                                                    | ~                                                  |
|                                                                                                    |                                                    |
| Occupational background *                                                                                                    |                                                    |
| Please give the job title of your parent, step-parent, or guardian who                                                                                    | earns the most, if you are under 21. If she or     |
| he is retired or unemployed, give their most recent job title. If you pro                                                                                 | efer not to give this information, please enter 'I |
| prefer not to say'. If you are 21 or over, please give your own job title                                                                                 | e. If you can't find a match for the job title you |
| want to enter, please choose the one closest to it.                                                                                                    | •                                                  |

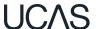

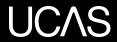

# Education.

You must enter all your qualifications from secondary education onwards — whether you have the result (even any that were ungraded) or you're still awaiting exams and results.

First you need to add details of where you've studied, or are studying, then add qualifications.

Start by clicking Add place of education.

You'll be asked for a Unique Learner Number – if you don't have one leave the question blank.

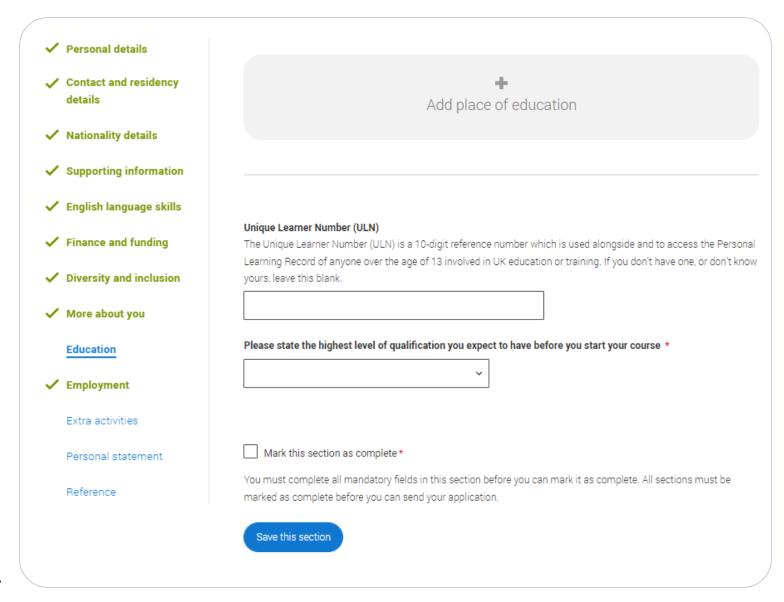

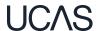

The qualification dates you can select are based on those you entered when you entered your place of education.

You need to enter the awarding organisation – speak to your teacher or adviser if you're not sure.

If you haven't finished the qualification or had your result, then you must choose **Pending**.

It's entirely up to you whether you include module information. However, some courses may state in their entry requirements that they'd like to see module results – in which case make sure you include them on the application.

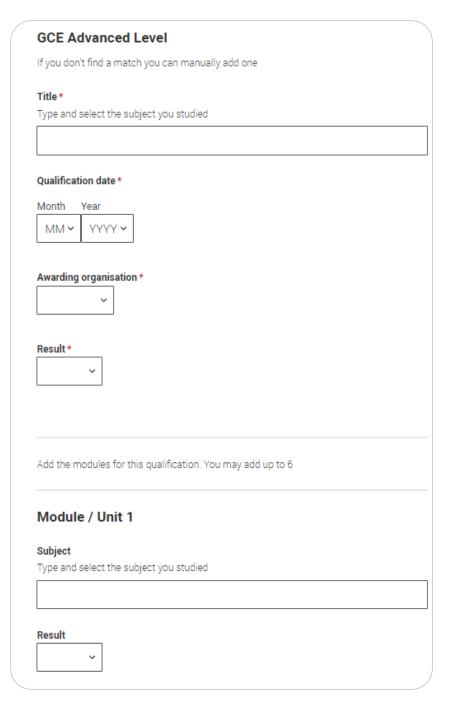

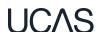

When you've paid and submitted your application, it will go to your school/college to check.

They will submit the application to UCAS.

If you log in you will see a read only version.

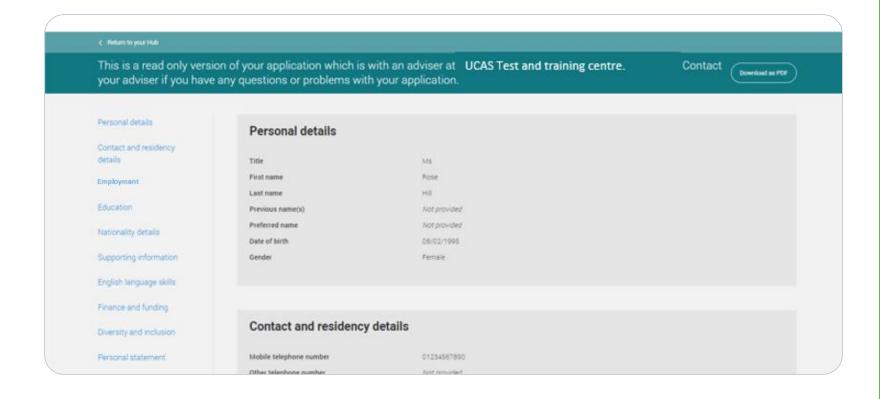

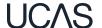

Security marking: **PUBLIC**